# a. To set up Google Assistant

- 1. Connect your headphones to your mobile device
- 2. Set up Google Assistant using your mobile device\*:
- On your Android™ device, press and hold the home button to open Google Assistant and follow the on-screen instructions. \*Only available on Android.

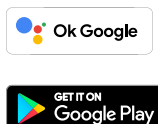

## **NOTE:**

- 1. Google, Android and Google Play are trademarks of Google LLC.
- 2. Google Assistant isn't available in certain languages and countries.
- 3. If you want to turn on or off Google Assistant, please download our JBL Headphones App. You can select under Settings > Voice assistant.

# b. To use Google Assistant

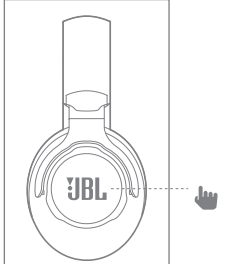

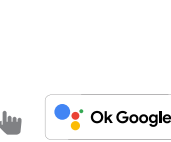

# **Google Assistant**

<sub>сет пом</sub><br>Google Play

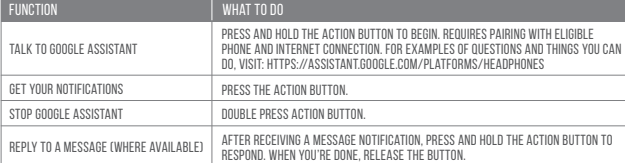

**C** Ok Google

# **Google Assistant Set Up Guide**

## **NOTE:**

**FIBI** 

Google Assistant is available on eligible Android 6.0\* devices or later.

\*Works on Lollipop, Marshmallow and Nougat Android Phones with Google Play Services, >1.5GB of memory and 720p or higher screen resolution. For more information on what Google Assistant can do, visit: assistant.google.com/platforms/headphones

#### **FR** Assistant Google

- 
- 
- a. Configuration de Assistant Google<br>1. Connectez vos écouteurs à votre appareil mobile<br>2. Configurez Assistant Google en utilisant votre appareil mobile\* :<br>5. Configurez Assistant Google en utilisant votre appareil mobile
- 
- **Remarque:** Assistant Google est disponible sur les appareils Android 6.0\* ou ultérieurs.<br>\*Fonctionne sur les téléphones Android versions Lollipop, Marshmallow et Nougat avec les services Google Play, dotés de plus d'1,5 G

720 pixels ou supérieure. Pour plus d'informations sur les capacités de Assistant Google, rendez-vous sur : assistant.google.com/platforms/headphones

b. Utilisation de Assistant Google

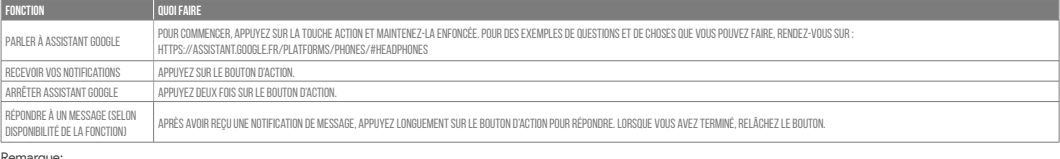

Remarque:<br>1. Google, Android et Google Play sont des marques de Google LLC.<br>2. Assistant Google n'est pas disponible dans toutes les langues et dans tous les pays.<br>3. Si vous voulez activer ou désactiver Assistant Googl

### **ES** Asistente de Google

- 
- a. Para configurar Asistente de Google 1. Conecta tus auriculares a tu dispositivo móvil
	-

2. Configura Asistente de Google mediante tu dispositivo móvil\*:<br>En dispositivo máxical de lotón de inicio para abrir Asistente de Google y sigue las instrucciones en pantalla.<br>"Disponible solamente para Android.<br>"Compatib

b. Para usar Asistente de Google

- 
- a. Google Assistent instellen 1. Verbind je hoofdtelefoon met je mobiele apparaat
- 2. Stel Google Assistent in met je mobiele apparaat\*:
- Druk op je Android"-apparaat op de Home-toets en houd deze ingedrukt om Google Assistent te openen en volg de instructies op het scherm.<br>Opmerking: Google Assistent is beschikbaar op in aanmerking komende apparaten met And

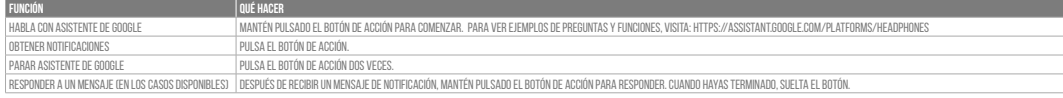

Note: 1. Google, Android y Google Play son marcas registradas de Google LLC. 2. Asistente de Google no está disponible en algunos idiomas y países.

a.<br>Para aplicación JBL Headphones. Puedes seleccionarlo en Ajustes > Asistente de voz.

## **DE**

#### Google Assistant

a. So wird Google Assistant eingerichtet<br>1. Verbinde deinen Kopfhörer mit deinen Smartphone<br>2. Richie deinen Android "-Gerät." "Halte die Home-Taste gedrückt, um Google Assistant zu öffnen, und befolge die Anweisungen auf

b. So verwendest Google Assistant

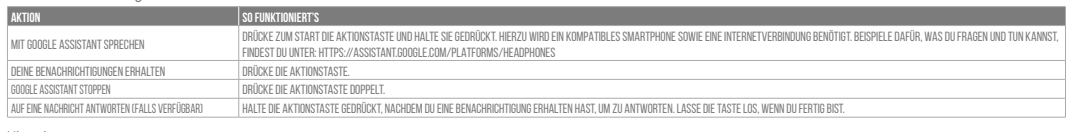

- 
- Hinweis:<br>1. Google, Android und Google Play sind Marken von Google LLC.<br>2. Google Assistant ist in einigen Ländern und Sprachen nicht verfügbar.<br>3. Zum Ein- oder Ausschalten Google Assistant muss die JBL Headphones-app her

#### **IT**

# Assistente Google

- a. Per configurare Assistente Google 1. Collega le cuffie al tuo dispositivo mobile
- 
- 2. Configura Assistente Google dal tuo dispositivo mobile\*:
- 
- 

Su un dispositivo Android", tieni premuto il pulsante Home per aprire Assistente Google e segui le istruzioni sullo schermo.<br>«Disponibile solo per Android.<br>«Funziona su telefoni Android Lollipop, Marshmallow e Nota: Nosta:

b. Per usare Assistente Google

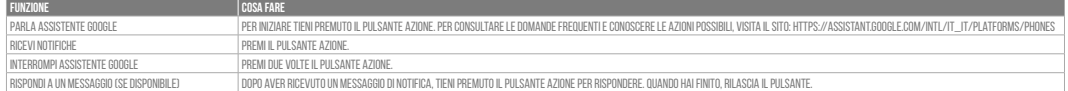

- 
- **Nota:**<br>1. Google, Android e Google Play sono marchi di Google LLC.<br>2. Assistente Google non è disponibile in alcune lingue e paesi.<br>3. Se desideri attivare o disattivare Assistente Google, scarica la nostra app JBL Headph

## **NL**

# Google Assistent

b. Google Assistent gebruiken

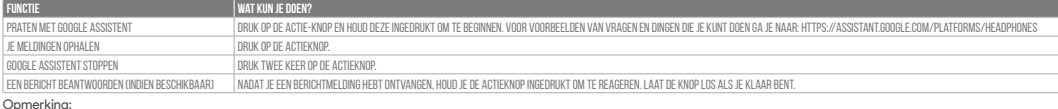

**Opmerking:**<br>1. Google, Android en Google Play zijn handelsmerken van Google LLC.<br>2. Google Assistent is niet beschikbaar in bepaalde talen en landen.<br>3. Download de 'JBL Headphones-app' als je Google Assistent wilt in-

## **NO**

Google Assistent

a. oppsett av Google Assistent 1. Kople hodetelefonene dine til mobilenheten din

2. Sett opp Google Assistent ved hjelp av mobilenheten\*:

På Android™-enheten, trykk og hold hjemknappen nede for å åpne Google Assistent og følg instruksjonene på skjermen.

\*Kun tilgjengelig på Android.<br>**Merk:** Google Assistent er tilgjengelig på Android 6.0\*-enheter og senere.<br>\*Funger på Lollipop, Marshmallow og Nougat Android-telefoner med Google Play-tjenester, >1.5GB minne og 720p eller h

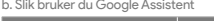

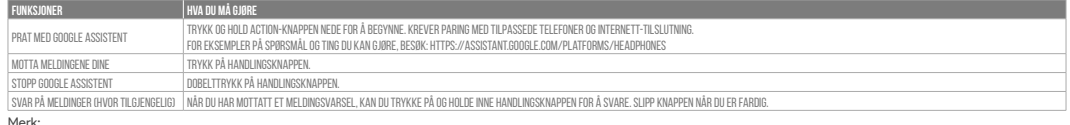

Merk:<br>1. Google, Android og Google Play er varemerker som eies av Google LLC.<br>2. Google Assistent er ikke tilgjengelig for enkelte språk og i enkelte land.<br>3. Hvis du vil aktivere eller deaktivere Google Assistent, kan du

## **RU**

# Google Ассистент

a. Настройка Google Ассистента 1. Подключите наушники к мобильному устройству

2. Настройте Google Ассистента с помощью мобильного устройства\*:

Android™: нажмите и удерживайте кнопку главного экрана, чтобы открыть Google Ассистента, и следуйте инструкциям на экране.<br>\*Доступно только на устройствах Android.

## 

П**римечание:** Google Ассистент доступен на поддерживаемых устройствах с Android 6.0\* и более поздних версий.<br>\*Google Ассистент работает на телефонах с Android Lollipop, Marshmallow и Novgat с серисами Google Play, болеш<br>Д

b. Использование Google Ассистента

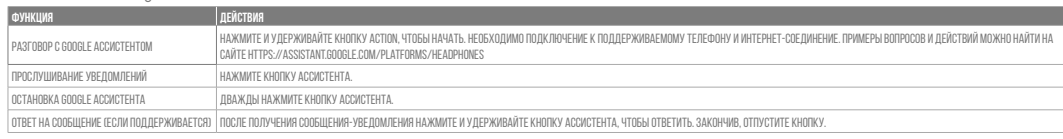

П**римечания:**<br>1. Google, Android и Google Play являются товарными знаками компании Google LLC.<br>2. Google Ассистент доступен не на всех языках и не во всех странах.<br>3. Чтобы включить или отключить Google Ассистента, устано

#### **ID** Asisten Google

a. Untuk menyiapkan Asisten Google<br>1. Sambungkan headphone ke perangkat seluler<br>2. Siapkan Asisten Google menggunakan perangkat seluler\*:<br>2. Siapkan Asisten Google menggunakan perangkat seluler\*:<br><sup>1</sup>Hanya tersedia di Andro

# b. Untuk menggunakan Asisten Google

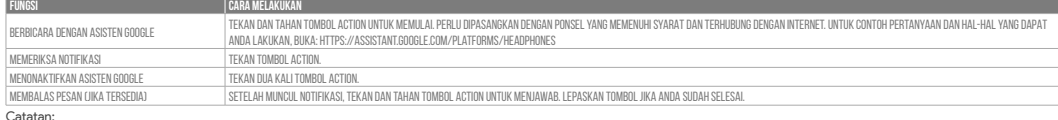

C**atatan:**<br>1. Google, Android, dan Google Play adalah merek dagang Google LLC.<br>2. Asisten Google tidak tersedia dalam bahasa dan negara tertentu.<br>3. Jika Anda ingin mengaktifkan atau menonaktifkan Asisten Google, silakan u

**JP** Google**アシスタント**

a. Google アシスタントをセットアップするには<br>- 2. お使いのヘッドホンをモバイルデバイスに接続します<br>- 2. お使いのモバイルデバイスから、Google アシスタントをセットアップします\*:<br>- Android デバイスでは、ホームボタンを長押しして Google アシスタントを開き、スクリーンに表示される手順に従います。<br>- \*Androidでのみ使用可能 。<br>\*Sample Print - ビスを搭載するLollip

b. Googleアシスタントの使用方法

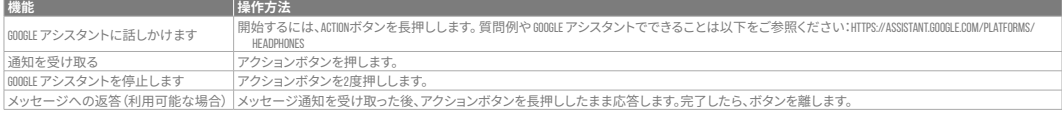

**注:** 1. Google、Android、Google Play は Google LLC の商標です。 2. Google アシスタントは一部の言語や国では利用できません。 3. Google アシスタントをオンまたはオフにしたい場合は、JBL Headphonesをダウンロードしてください。 Settings>Voice assistantの順に選択することができます。

# **KO** Google **어시스턴트**

a. Google 어시스턴트를 설정하려면

1. 모바일 기기에 헤드폰을 연결합니다<br>2. 모바일 기기를 이용해 Google 어시스턴트를 설정합니다\*.<br>Android™ 기기의 경우, 홈 버튼을 누른 상태에서 Google 어시스턴트를 열고 화면의 지침에 따르십시오.<br>\*Android에서만 사용 가능.<br>**참고**: Google 어시스턴트는 적합한 Android 6.0\* 이상의 기기\*에서 이용할 수 있습니다.

\*Google Play 서비스, 1.5GB가 넘는 메모리 용량 및 720p 이상의 화면 해상도를 가진 롤리팝, 마시멜로 및 누가(Nougat) Android 폰에서 작동합니다. Google 어시스턴트의 기능에 대한 자세한 내용은 assistant.google.com/platforms/headphones에서 확인하십시오

# b. Google 어시스턴트를 사용하려면

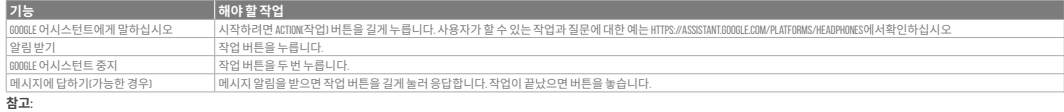

1. Google, Android 및 Google Play는 Google LLC의 상표입니다.<br>2. Google 어시스턴트를 특정국가에서 사용할 수 없으며 지원하지 않는 언어가 있습니다.<br>3. Google 어시스턴트를 설정하거나 해제하려면 JBL Headphones 앱을 다운로드하십시오. 설정 > 음성 지원 로 이동하여 선택할 수 있습니다

## **PL**

#### Asystent Google

a. W celu skonfigurowania Asystenta Google 1. Podłącz słuchawki do urządzenia mobilnego

- 2. Włącz Asystenta Google, używając urządzenia mobilnego\*:
- Na urządzeniu z systemem Android™ naciśnij i przytrzymaj przycisk ekranu głównego, aby otworzyć Asystenta Google i postępuj zgodnie z instrukcjami pojawiającymi się na ekranie. \*Dostępne tylko na Androida.

**Uwaga:** Asystent Google jest dostępny na urządzeniach z systemem Android 6.0\* lub nowszym.<br>\*Działa na urządzeniach z systemami Android Lollipop, Marshmallow i Nougat z usługami Słepu Google Play, wymagania: >1,5 GB pamięc

# b. Jak Korzystać z Asystenta Google

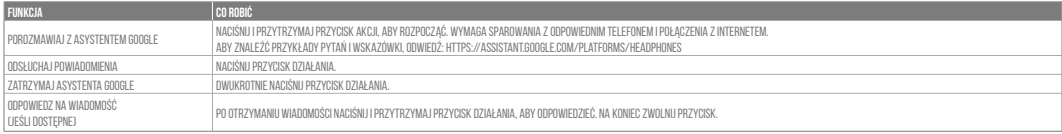

**Uwaga:**<br>1. Google, Android i Google Play są znakami towarowymi Google LLC.<br>2. Asystent Google nie jest dostępny w niektórych językach i krajach.<br>3. Jeśli chcesz włączyć lub wyłączyć Asystenta Google, pobierz naszą aplikac

# **SV**

# Google Assistent

a. För att konfigurera Google Assistent 1. Anslut dina hörlurar till din mobila enhet

- 
- 2. Konfigurera Google Assistent med din mobila enhet\*:
- Tryck och håll nere hemknappen på din Android™-enhet för att öppna Google Assistent, följ sedan instruktionerna på skärmen. \*Tillgänglig bara för Android.

Observera: Google Assistent är tillgänglig på kompatibla Android 6.0\* enheter eller senare.<br>\*Fungerar på Android-telefoner med Lollipop, Marshmallow och Nougat med Google Play-tjänster, >1.5GB av minne och 720p eller högre

## b. För att använda Google Assistent

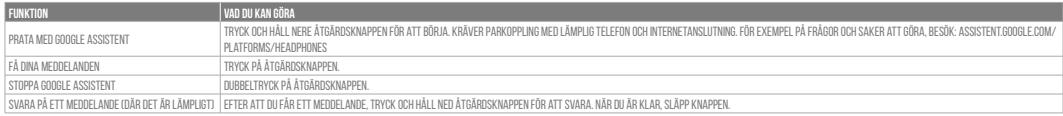

**Notera:**<br>1. Google, Android och Google Play är varumärken som tillhör Google LLC.<br>2. Google Assistent är inte tillgänglig på vissa språk och i vissa länder.<br>3. Om du vill slå på eller stänga av Google Assistant kan du lad